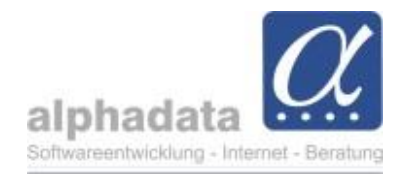

## **Manuelle Auswahl als neue Selektion freistellen** 17.07.2024

Ab dem nächsten Update können in der Hauptansicht ausgewählte Einträge per Kontext-Menü in eine neue Selektion übertragen werden:

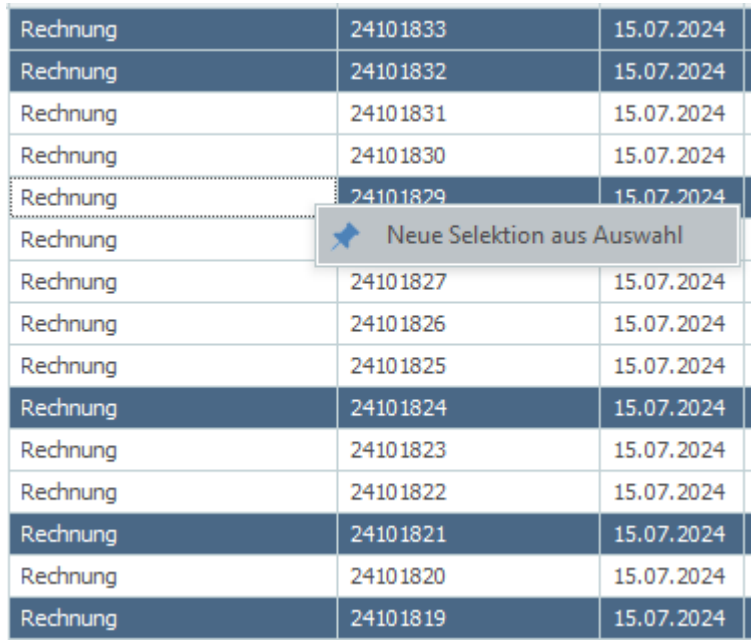

Dazu die Einträge mit gedrückter Umschalt- oder Steuerungstaste auswählen und dann einen Rechtsklick auf einen der ausgewählten Einträge machen.

Die Auswahl kann optional aus der Ursprungsselektion entfernt werden:

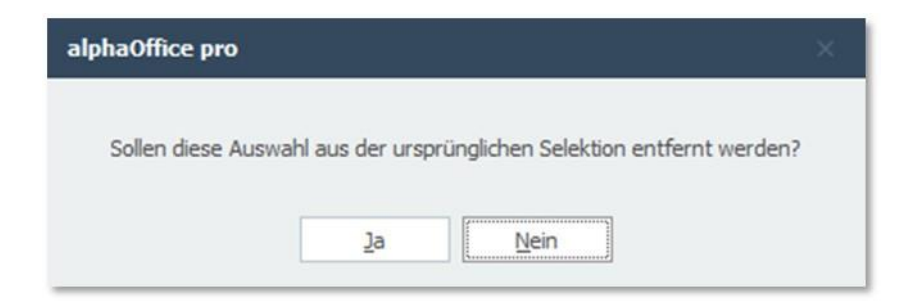